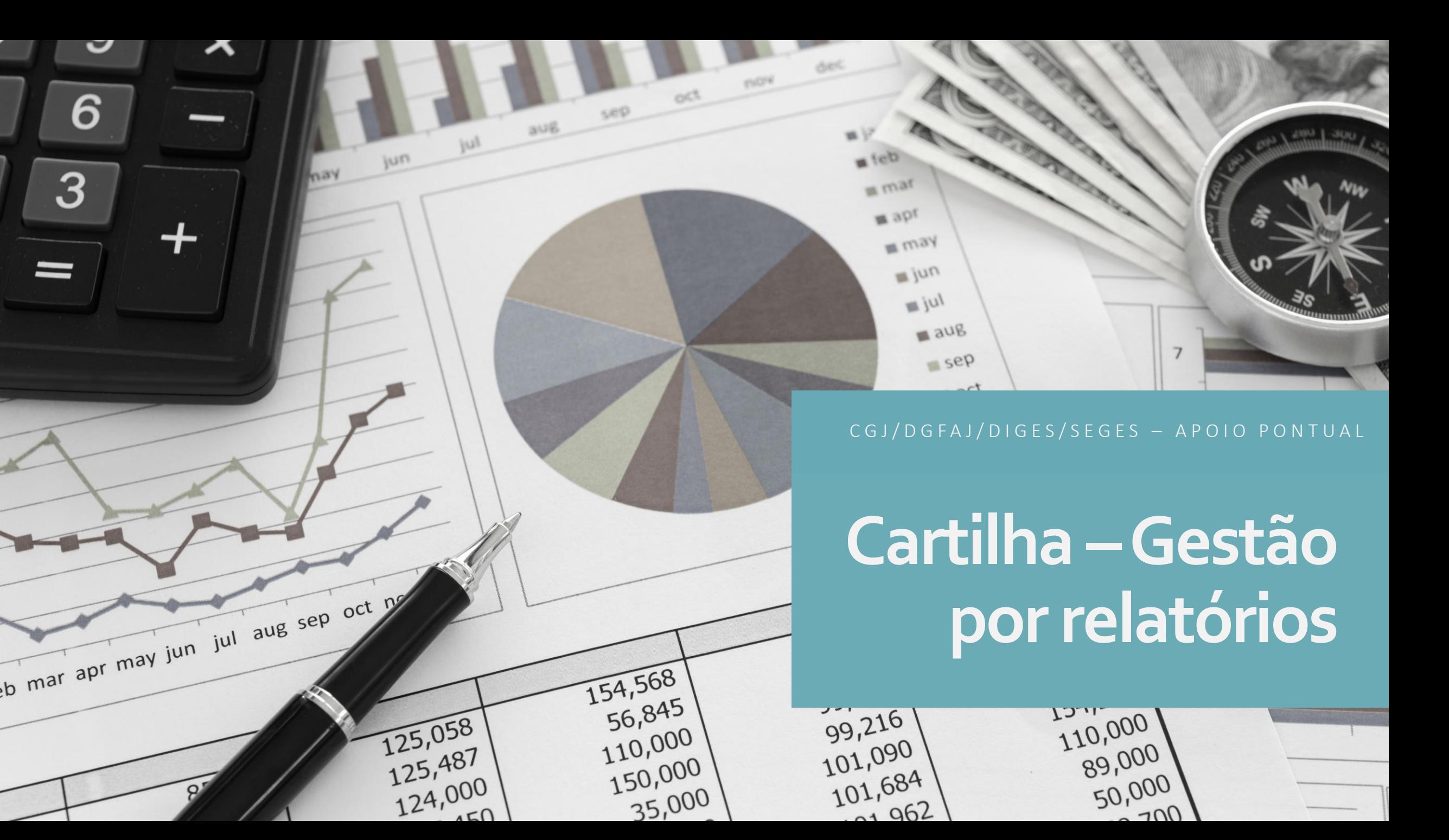

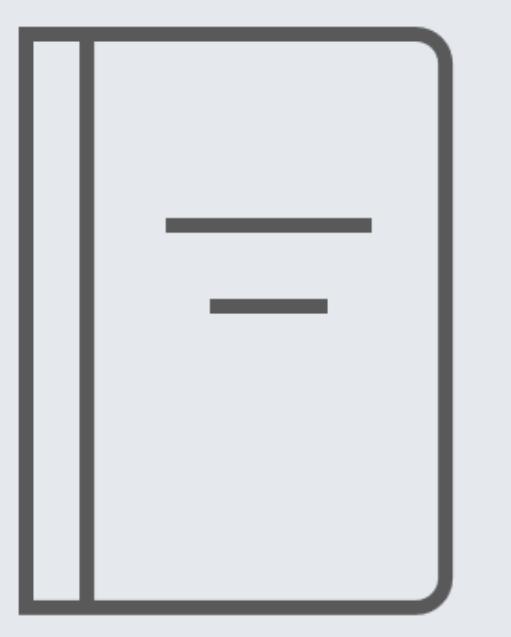

# **Finalidade da cartilha**

Otimizar o tempo da equipe cartorária e do gabinete para trabalhar e monitorar os processos judiciais, por meio dos relatórios do sistemas operacionais utilizados.

Foram escolhidos alguns relatórios básicos para facilitar o monitoramento de indicadores, ajudar na redução do acervo e da taxa de congestionamento.

Versão atualizada em 02/05/2023

# **Índice**

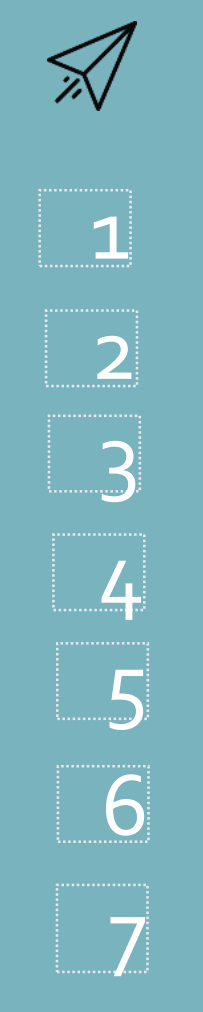

#### **Sistema DCP** – Tipos de relatórios **Sistema PJe** – Tipos de relatórios

Relatório Consolidado (Acompanhamento de indicadores) – pág. 4;

Processos sem andamento – pág. 5;

Processos com prioridades legais – pág. 6;

Baixados sem arquivamento – pág. 7;

Relatório por tipo de andamento (trânsito em julgado, processos sentenciados e sem andamento, intimação eletrônica (68) e petições juntadas) pág. 8/11;

Petições pendentes de juntada – pág. 12;

Cartas precatórias recebidas – pág. 13;

*Como acessar o PJeGestão– pág. 14 e 15*

Processos com Média dias sem movimento – pág. 16 ;

Processos com Prioridade - Média dias sem movimento – pág. 17;

Processos com trânsito em julgado – pág. 18;

Cartas precatórias – pág. 19.

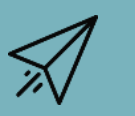

8

9

10

11

Para **controle do gabinete** – Tipos de relatórios

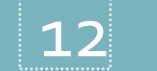

12 Processos pendentes de julgamento (DCP) - pág. 21;

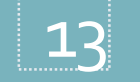

Processos não sentenciados Meta 1 (PJe) – pág. 22.

### **1 -Relatório Consolidado (Acompanhamento de indicadores do TJ)**

Processos Guias Etiquetas Textos Inf. Juventude Livro Tombo Penase Medidas Diligências Distribuição GEAP Estatísticas Outros Menu Principal

**マネ 성 업 역 주** 

Objetivo do relatório: analisar a evolução dos indicadores, com o fim de providenciar ações de melhoria.

▶ Indicadores a serem monitorados pelo CHEFE do cartório: Acervo Geral; Autos Paralisados; Petições Pendentes de Juntada.

Cartório Juiz

Infância e Juventude Violência Doméstica e Familiar

 Importante arquivar ou remeter à Central de Arquivamento quantidade maior de processos que entram no acervo, ou seja: SAÍDA > ENTRADA.

### Indicadores a serem monitorados pelos SECRETÁRIOS do gabinete

Processos não sentenciados, sentenças expurgadas, audiências marcadas/realizadas.

O conceito dos indicadores está disponibilizado no Glossário de Termos Estatísticos (em ordem alfabética), encontrado na Intranet: Página Inicial > Consultas > Glossários de Termos Estatísticos > Glossário de termos Estatísticos PJERJ.

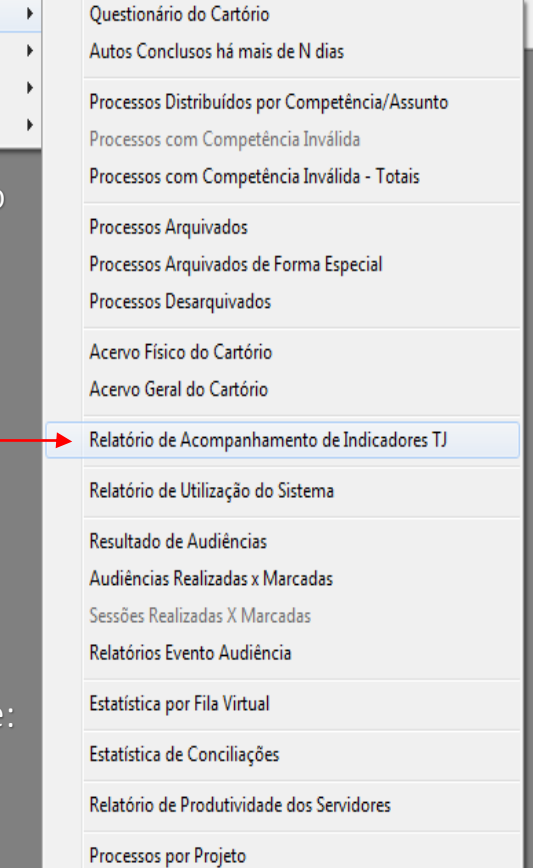

Objetivo: Devido **Objetivo:** Device<br>andamento dos processos ndamento dos processionalizados, por ordem cronológica.

### **2 - Processos sem andamento**

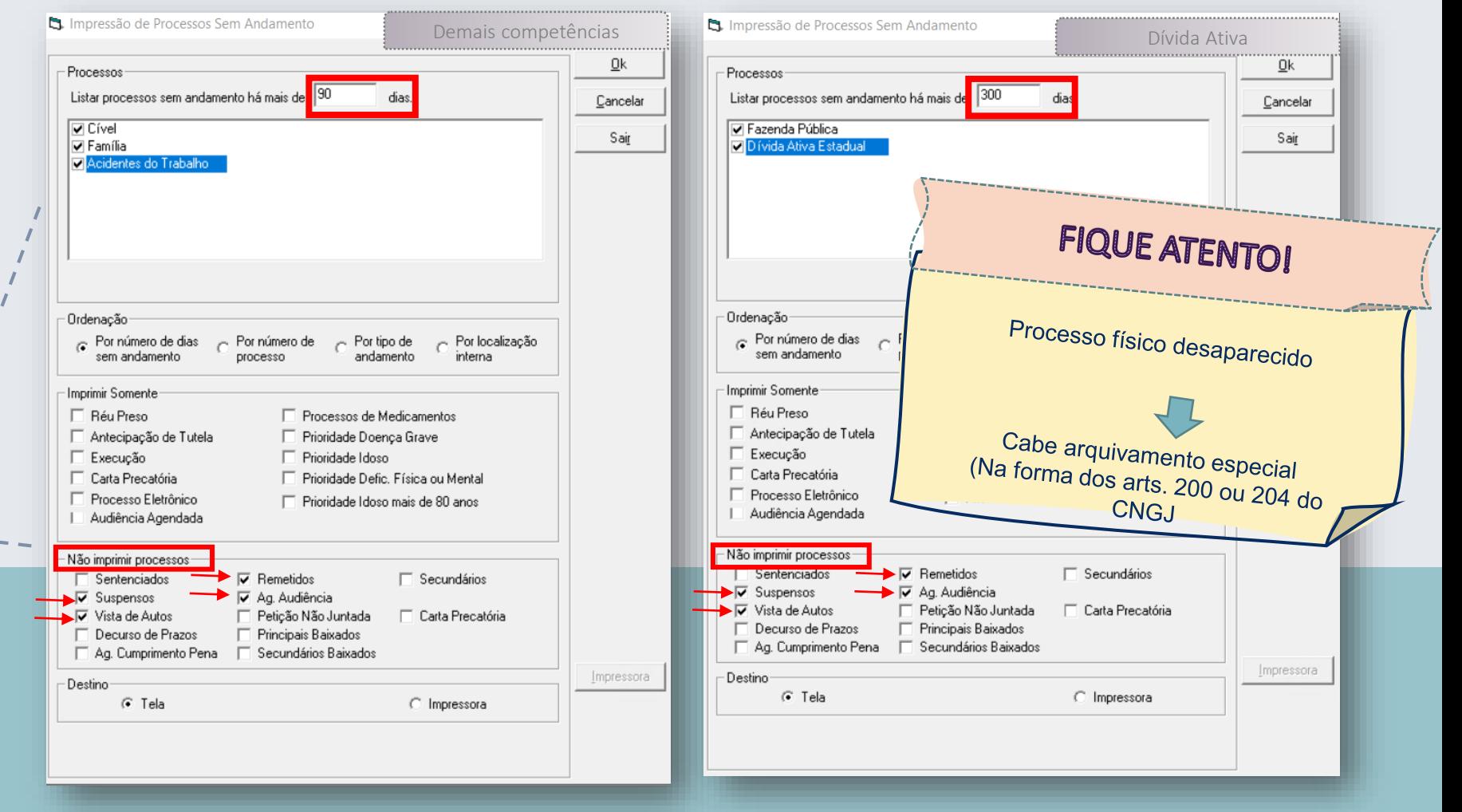

Passo a passo para a extração do relatório:

1 – Impressão > Processos > Processos sem andamento > digitar 300 dias (Dívida Ativa) ou 90 dias (demais competências);

<u>starte de la familia de la familia de la familia de la familia de la familia de la familia de la familia de la </u>

2 – Marcar todas as competências;

3 - Não imprimir processos: "Suspensos, Vista de autos, Remetidos e Ag. Audiência.

Importante: reduzir a régua de dias sem andamento, após esgotar o estoque anterior. Ex: 100, 70, 60, 30 dias

#### $Qk$ **3 –Processos com**  Processos Listar processos sem andamento há mais de 30 dias Cancelar **V** Cível **prioridades legais** Sair l⊽ Família I Acidentes do Trabalho Para a extração do relatório: Ordenação<sup>.</sup> **1 – Impressão > processos >**  Ror número de dias  $\sim$  Por tipo de - Por localização - Por número de **processos sem andamento >**  sem andamento andamento processo interna **Objetivo:** Dar **digitar 30 dias.** andamento aos Imprimir Somente processos com  $\overline{\nabla}$  Processos de Medicamentos  $\Box$  Réu Preso **2 – Marcar todas as competências;** prioridades paralisados □ Prioridade Doença Grave □ Antecipação de Tutela há mais de 30 dias.  $\nabla$  Prioridade Idoso E Execução <u>FLCarta Precatória</u> **▽** Prioridade Defic, Física ou Mental □ Processo Eletrônico **3 - Selecionar as prioridades; ▽** Prioridade Idoso mais de 80 anos Audiência Agendada Não imprimir processos<sup>.</sup>  $\Box$  Sentenciados  $\nabla$  Remetidos  $\Box$  Secundários **– Selecionar as prioridades; 4- Não imprimir processos:**   $\nabla$  Suspensos **V** Ag. Audiência **Suspensos, Vista de autos,**   $\nabla$  Vista de Autos □ Peticão Não Juntada □ Carta Precatória **Remetidos e Ag. Audiência.** Decurso de Prazos □ Principais Baixados Secundários Baixados Ag. Cumprimento Pena Impressora Destino- $G$  Tela C Impressora

6

## **4 -Baixados sem arquivamento**

#### Impressão > processos > processos baixados sem arquivamento

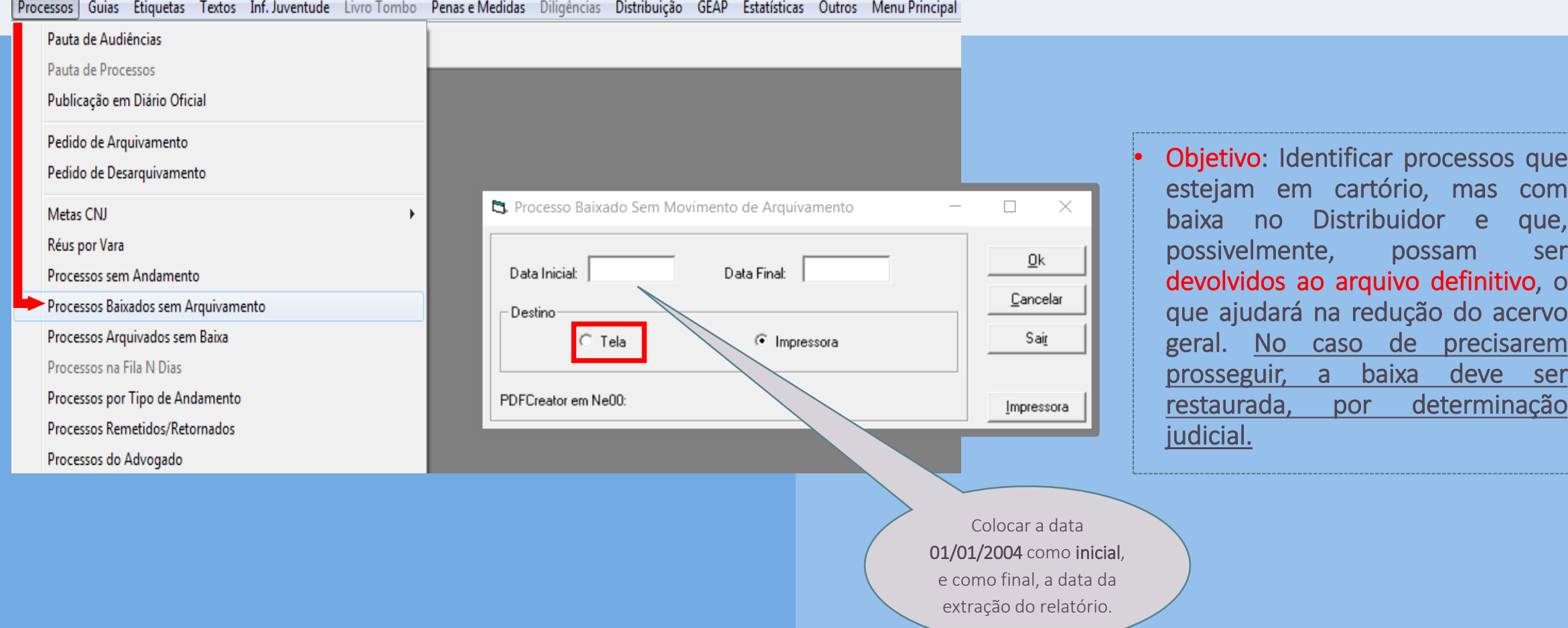

### **5 –Relatório por tipo de andamento**

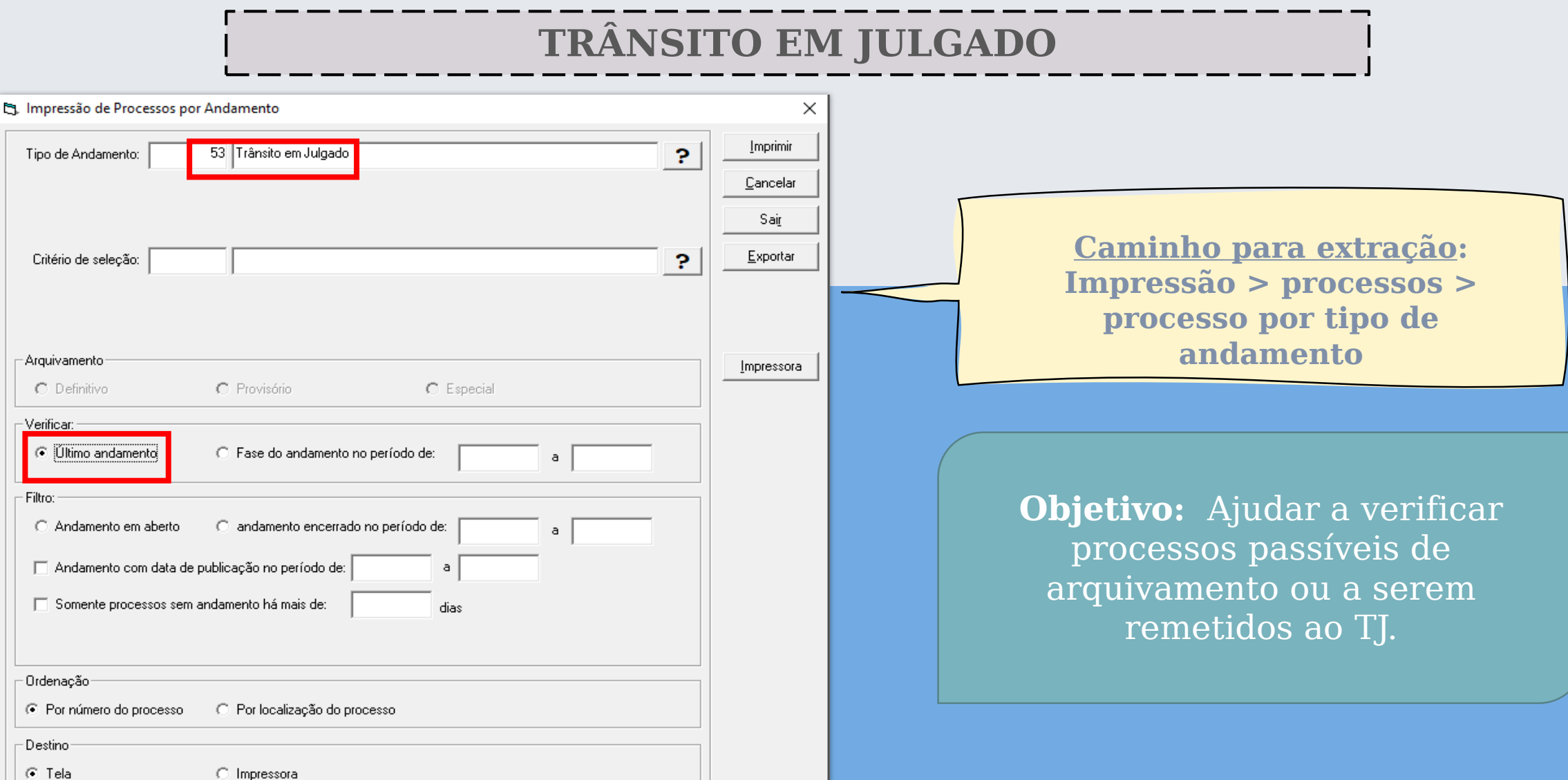

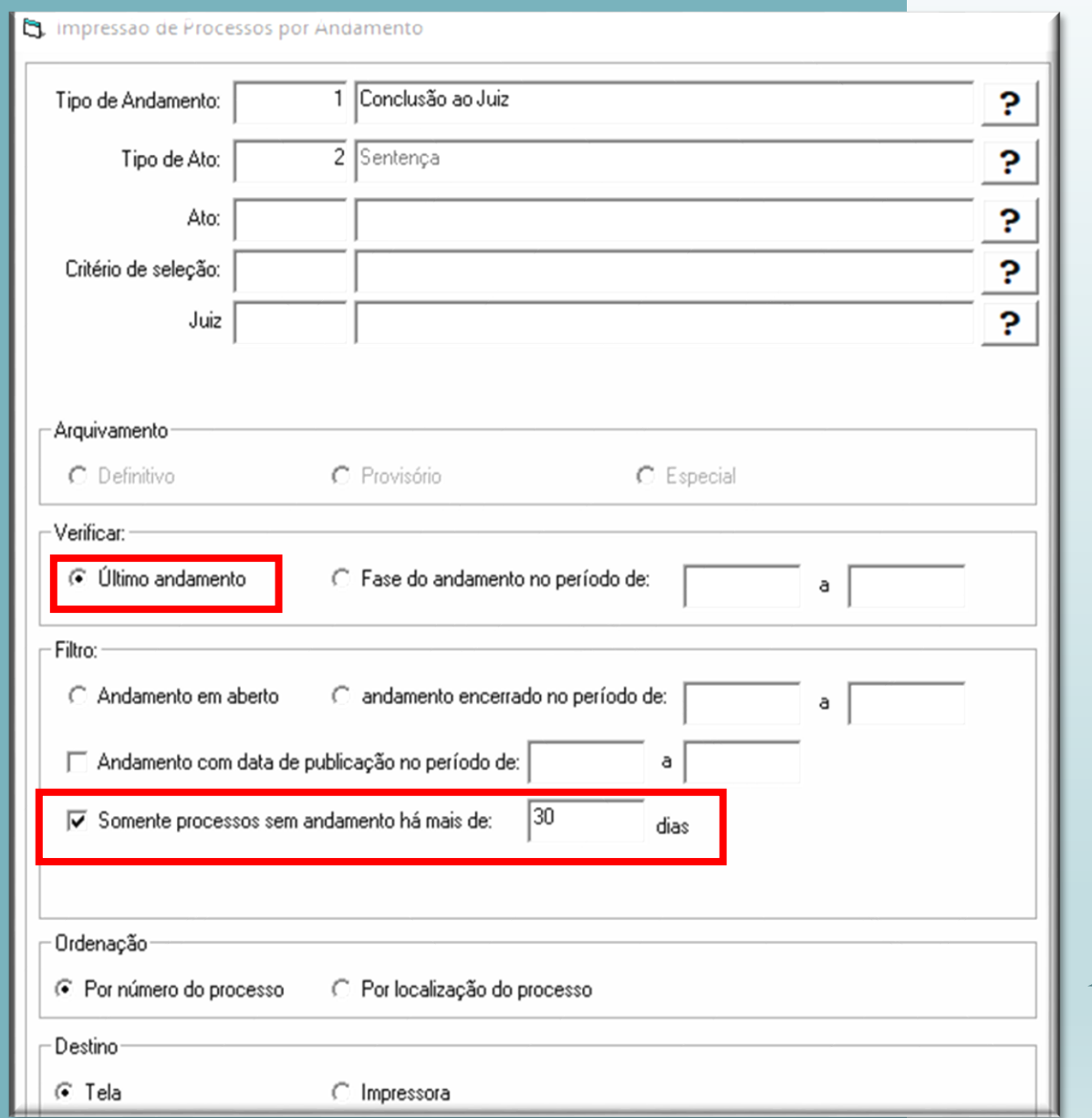

### **Processos sentenciados e sem andamento**

Para consultar todas as sentenças prolatadas, cujos processos estejam sem andamento há mais xx dias, verificar o "último andamento" e selecionar a opção "somente processos sem andamento" e colocar a quantidade de dias.

Esse relatório pode ajudar na redução do acervo geral (com a remessa ao TJ ou ao arquivamento definitivo).

# **Intimação eletrônica (68) e sem andamento**

Esse relatório servirá para identificar, imediatamente, **processos que possam ser movimentados** .

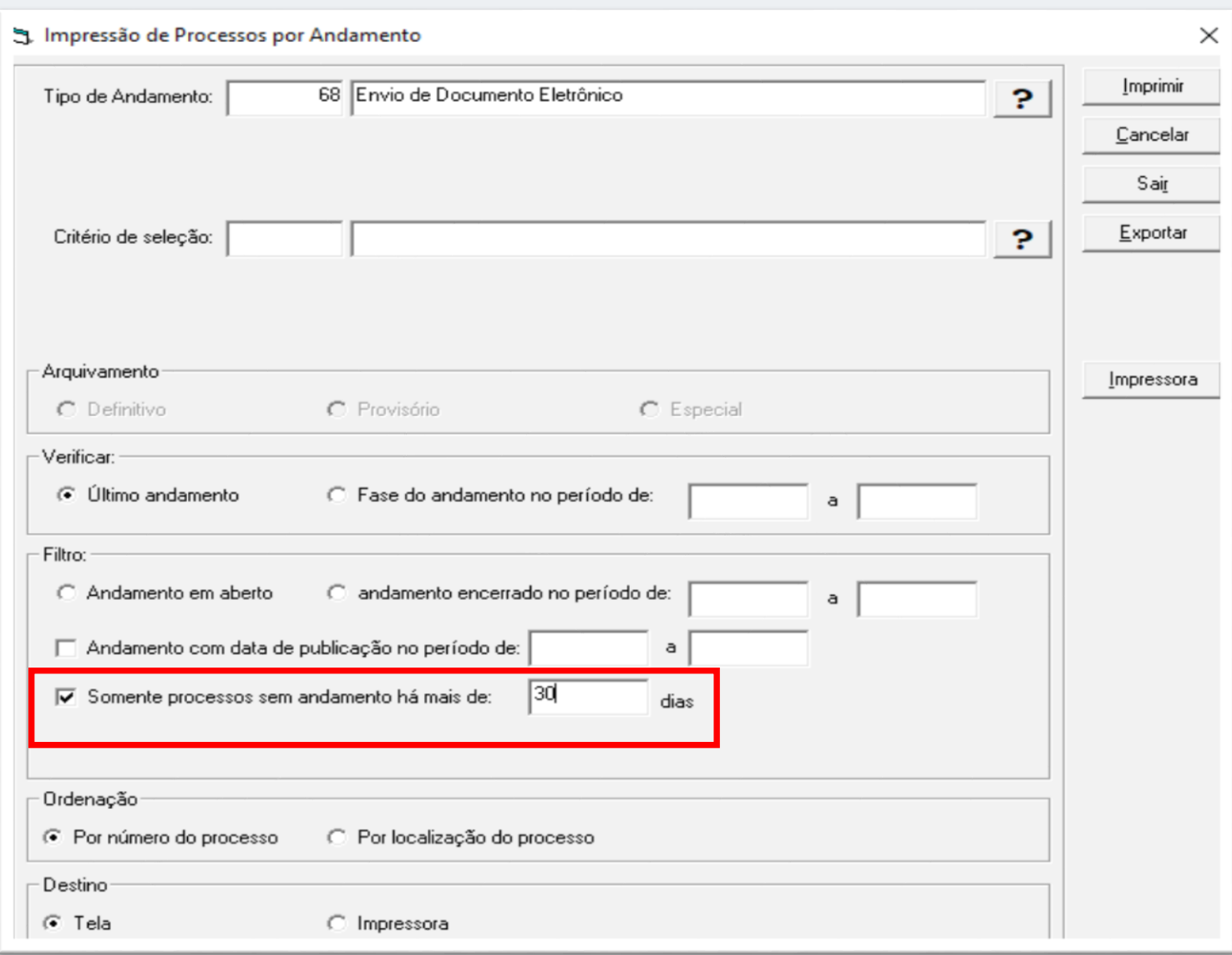

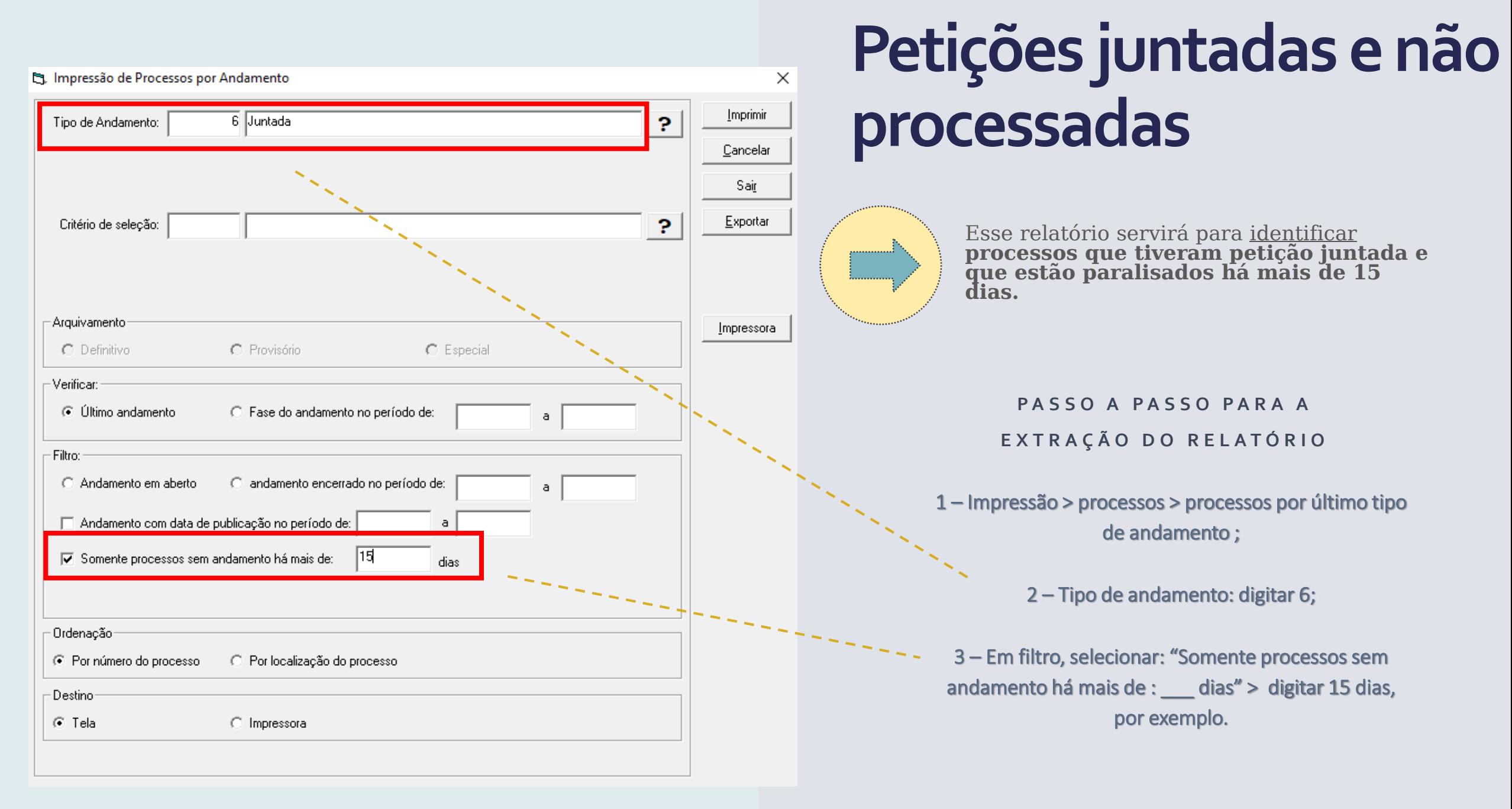

#### Impressão > processos > petições não juntadas

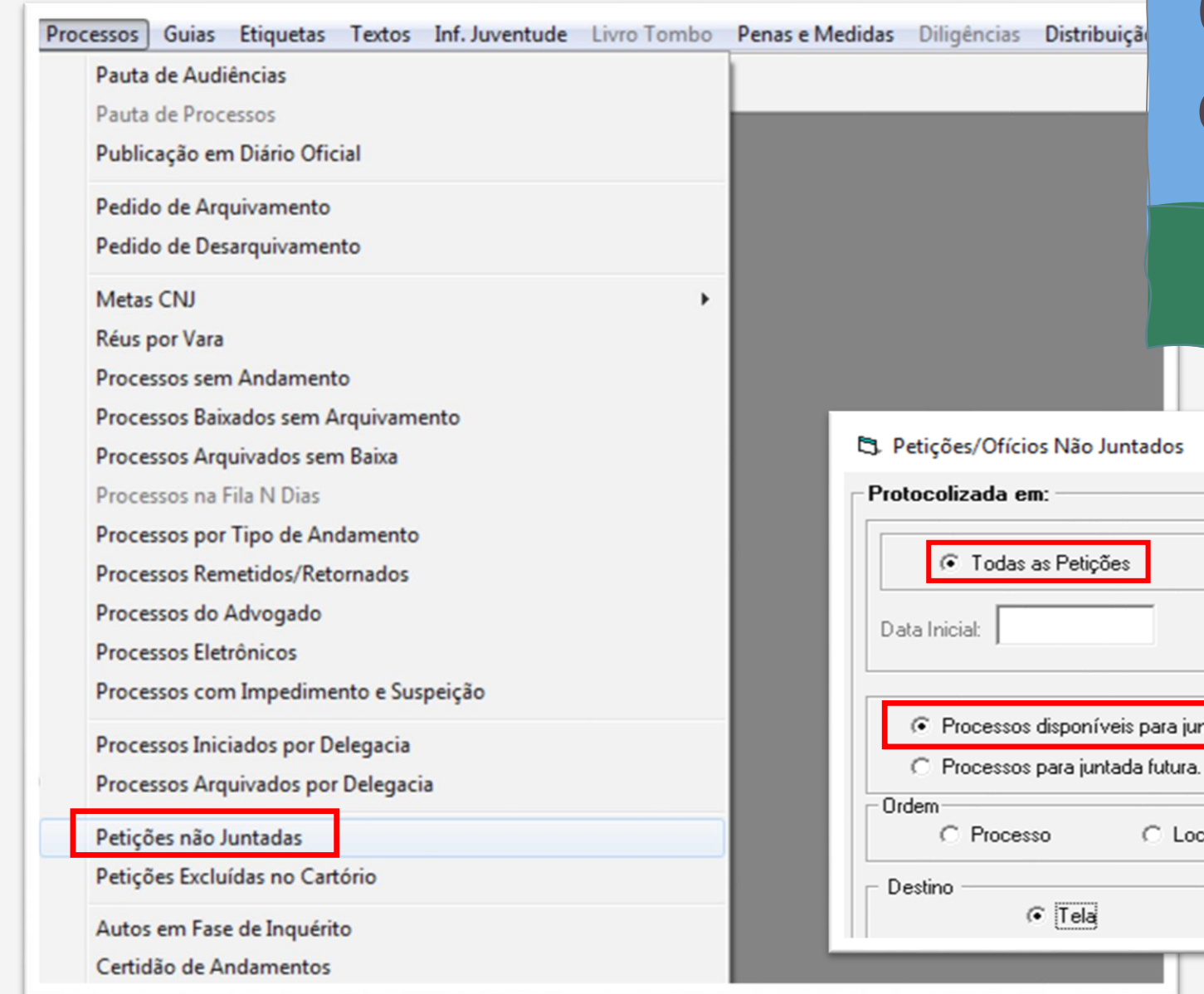

# **6 –Petições pendentes de juntada**

Objetivo: Verificar petições pendentes (físicas ou eletrônicas) e providenciar a juntada.

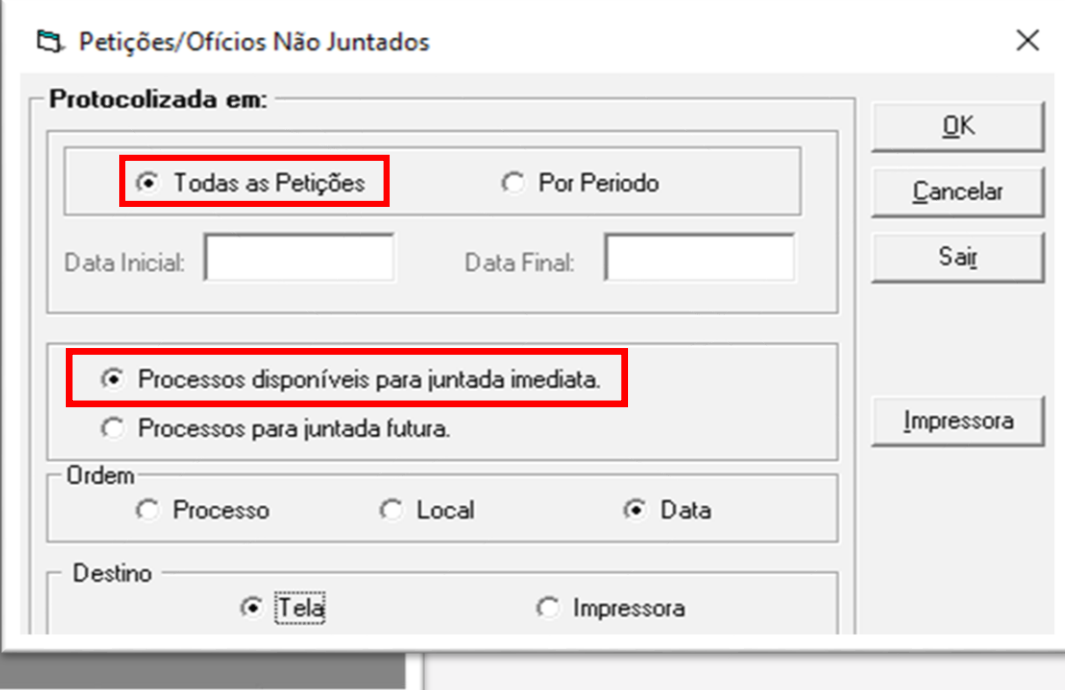

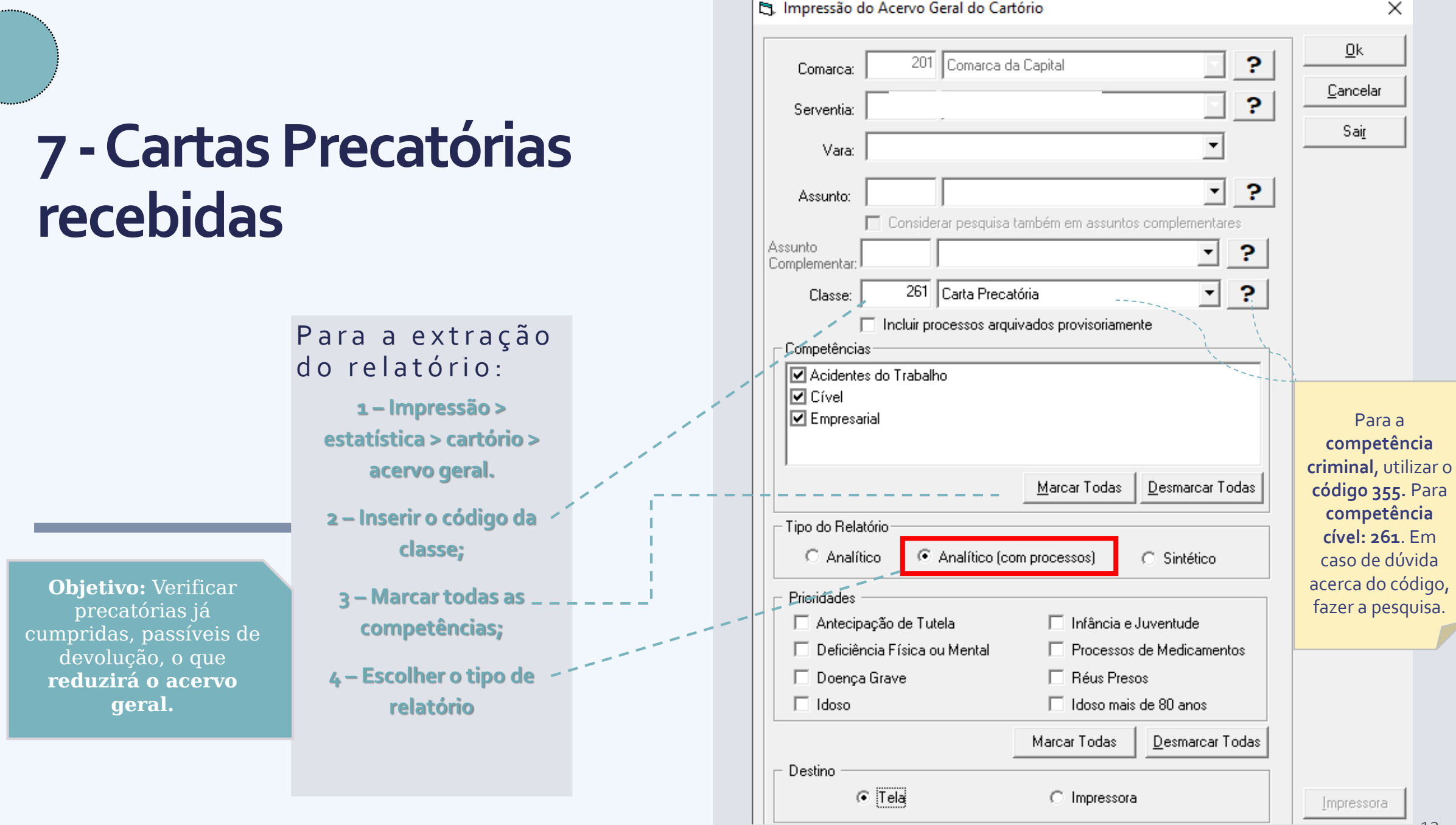

# **Sistema PJE –Gestão das serventias**

1. No portal do Tribunal acesse a opção

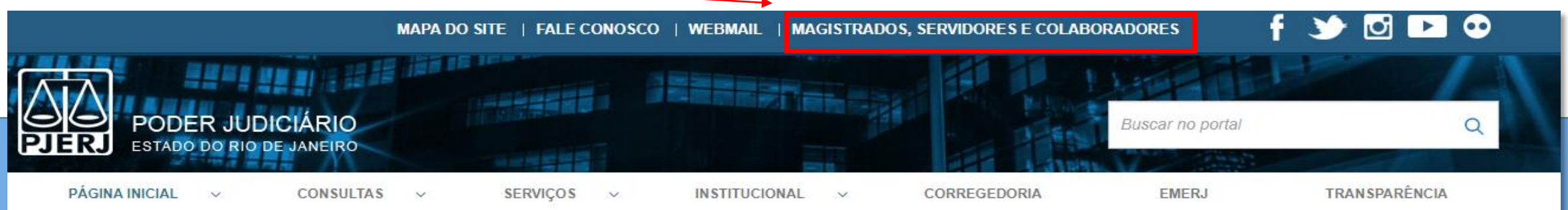

### 2. Entre com seu login e senha

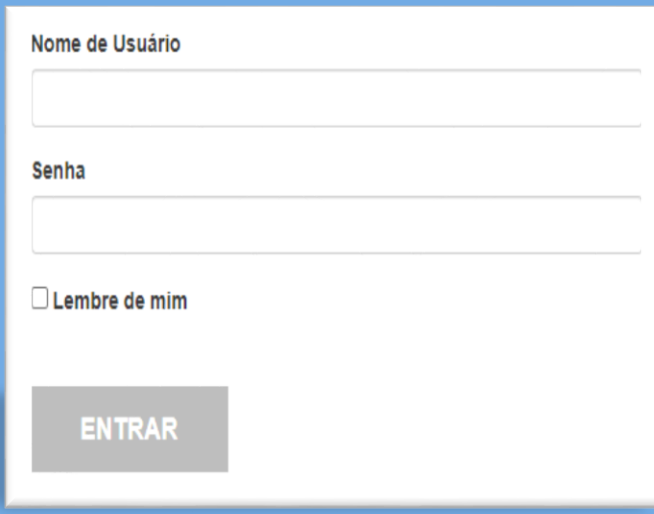

3. Você será redirecionado para o portal interno do TJ, ao lado direito da página, em "acessos Importantes", selecione "Gestão de Serventias (PJe).

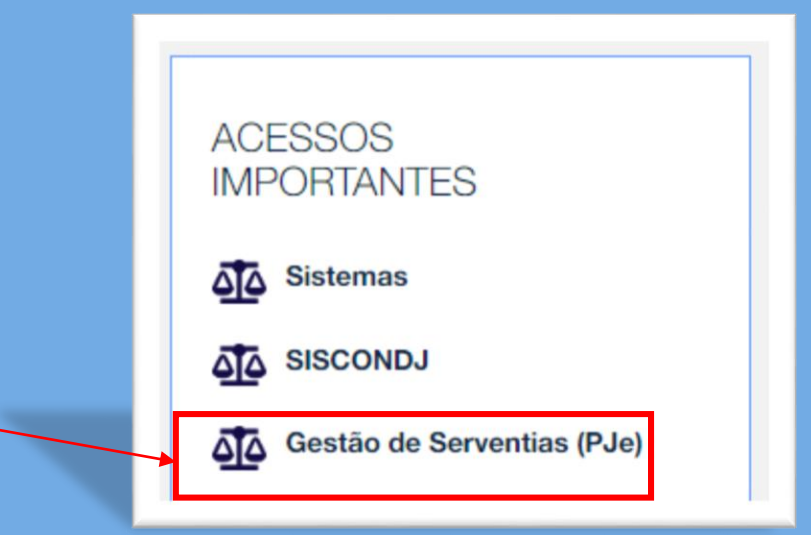

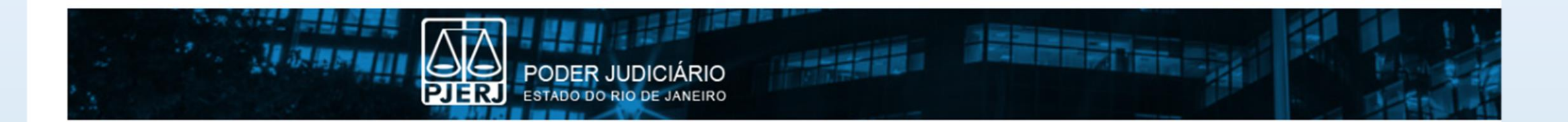

#### PJe Gestão de Serventias | Selecione uma Serventia

#### Q < Clique na lupa para pesquisar

Selecione uma Serventia ou clique na lupa para pesquisar e clique em "Acessar Serventia".

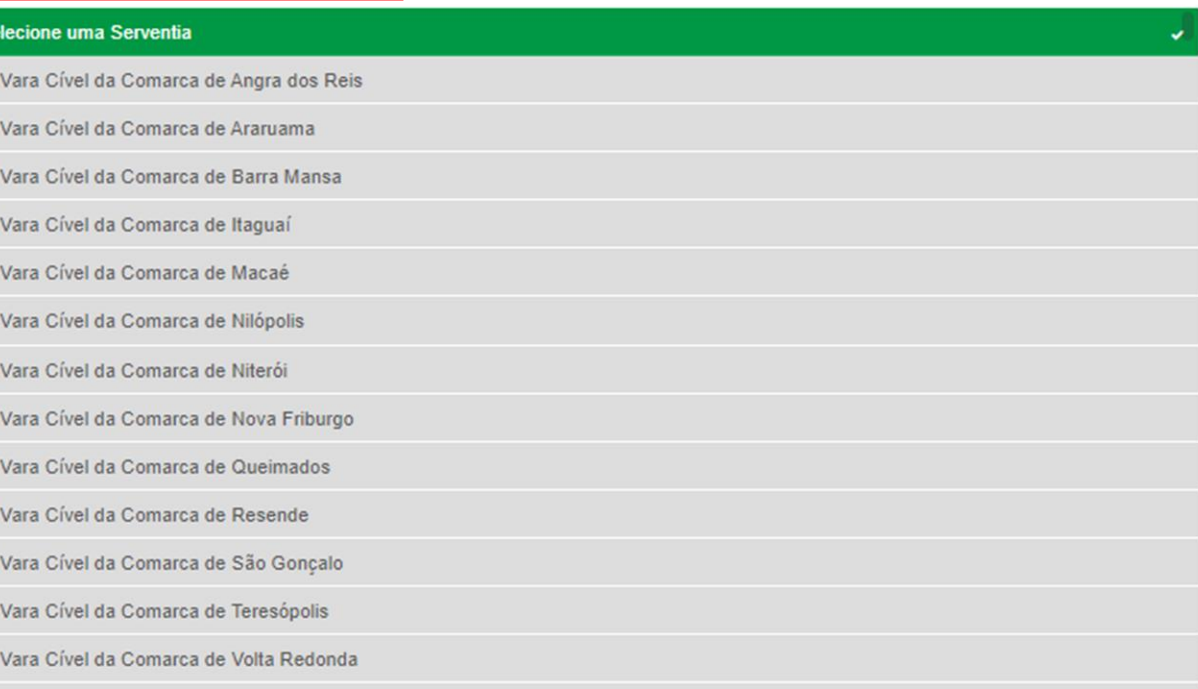

### **Acessar Serventia**

### **Acervo ativo (todos os processos) –Média dias sem movimento**

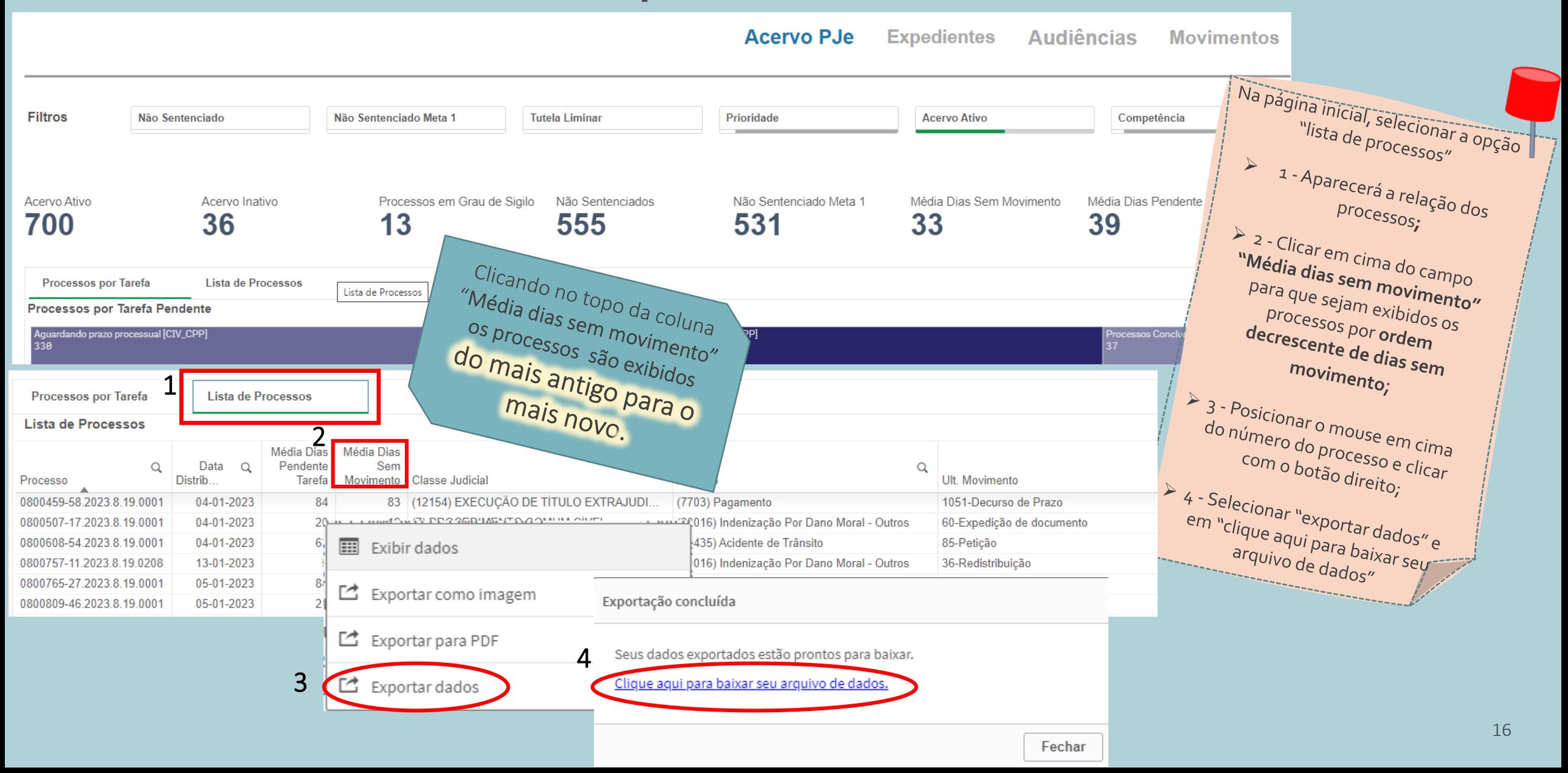

### **Média dias sem movimento nos processos com PRIORIDADES**

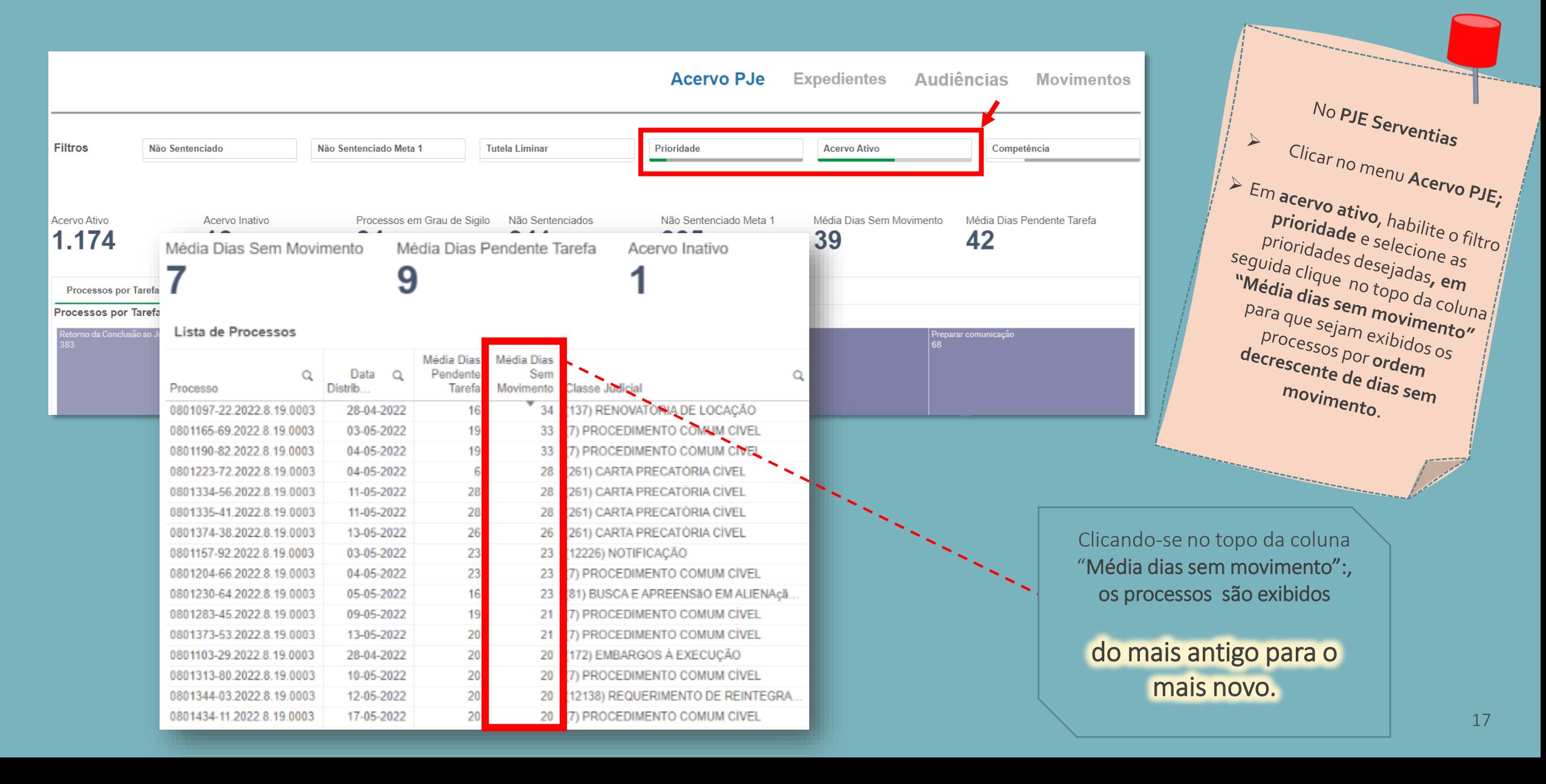

### **Processos com trânsito em julgado**

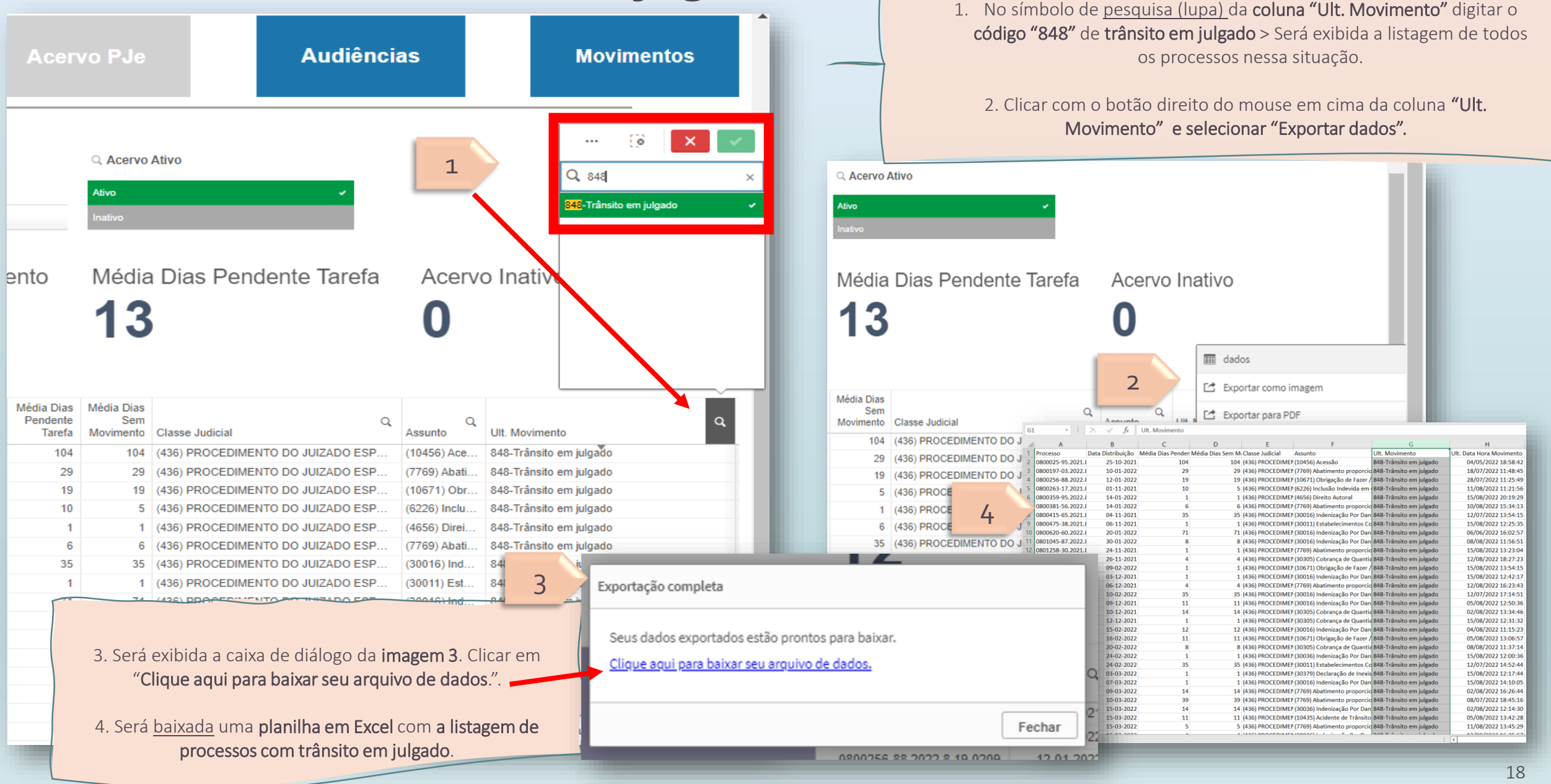

# **CARTA PRECATÓRIA**

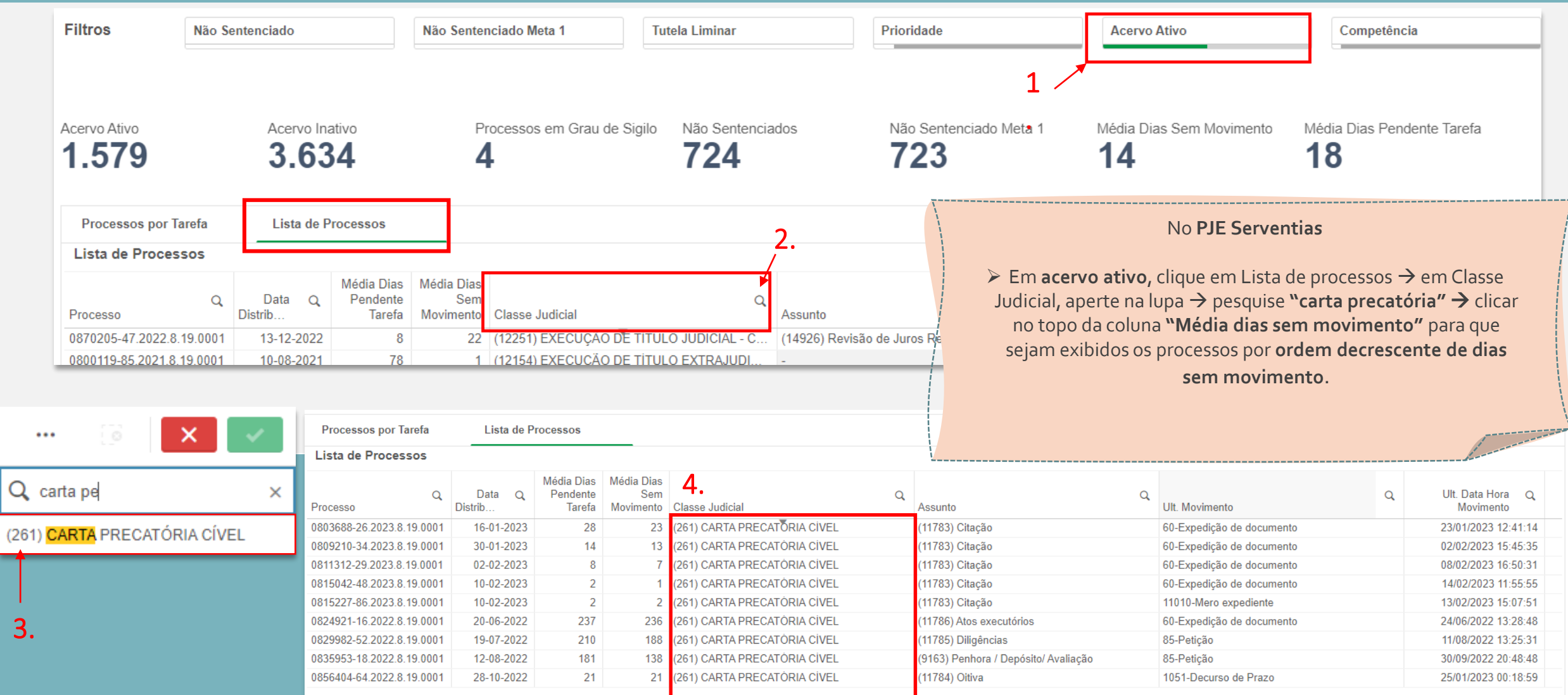

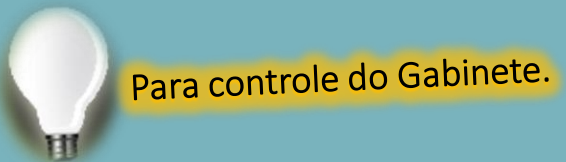

### **Processos pendentes de julgamento (DCP e PJE)**

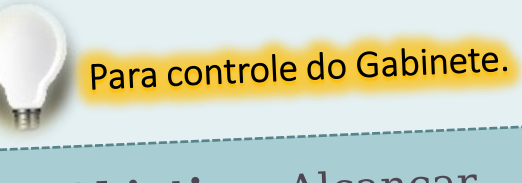

Objetivo: Alcançar 100% no cumprimento das Metas do CNJ

# **Processos pendentes de julgamento (DCP)**

Ao extrair a relação de processos pendentes de Meta 1 (julgar qtd. maior de processos pendentes conhecimento do que os distribuídos), filtrar por ano, para evitar que os distribuidos), filtrar<br>distribuídos recentos distribuídos distribuídos de para territorial. distribuídos recentemente.

Quanto à Meta 2 (julgar processos antigos de conhecimento), deve-se excluir processos que estão no arquivo provisório, selecionando esta opção no filtro.

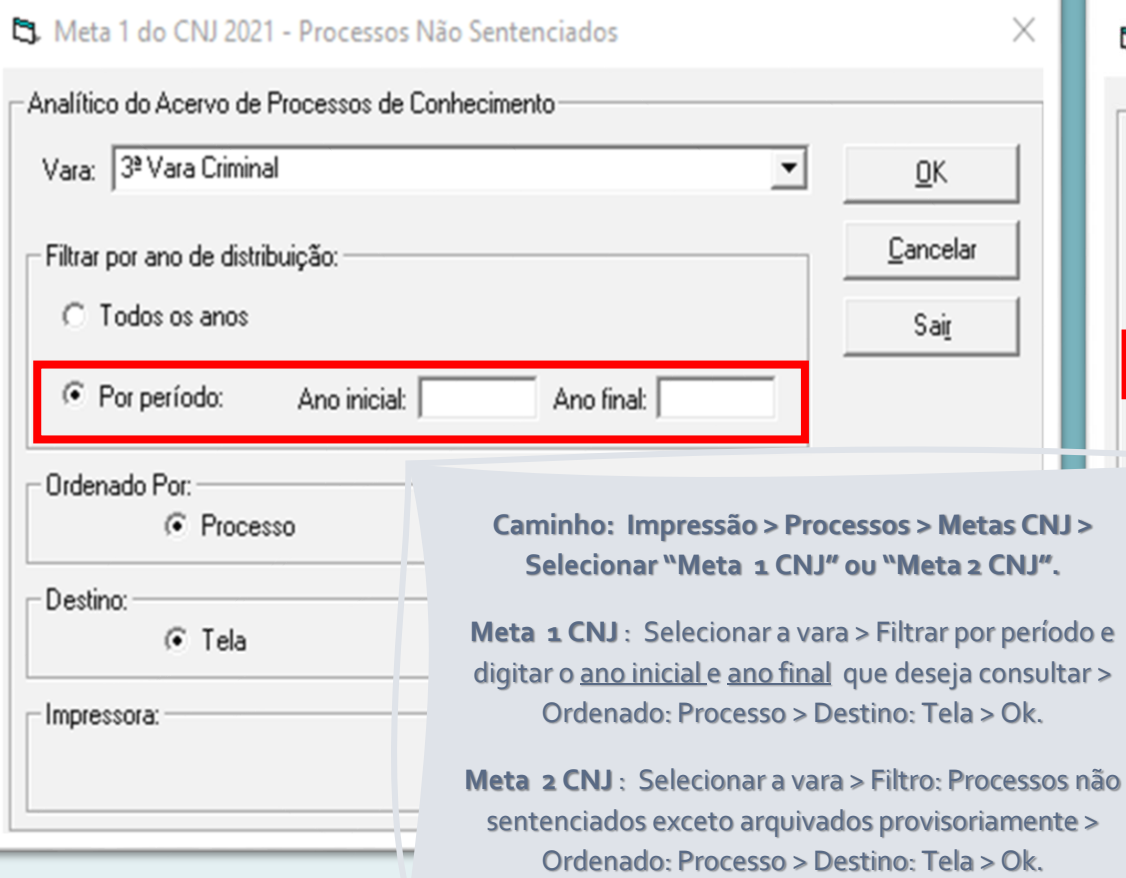

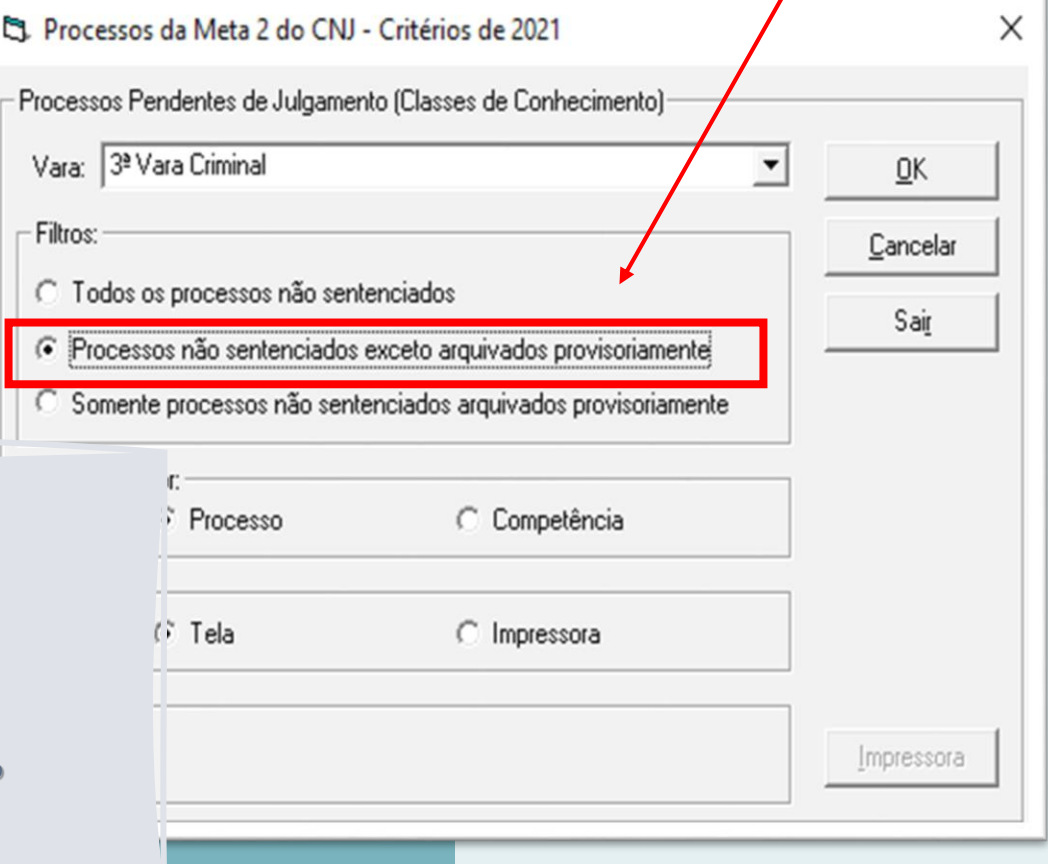

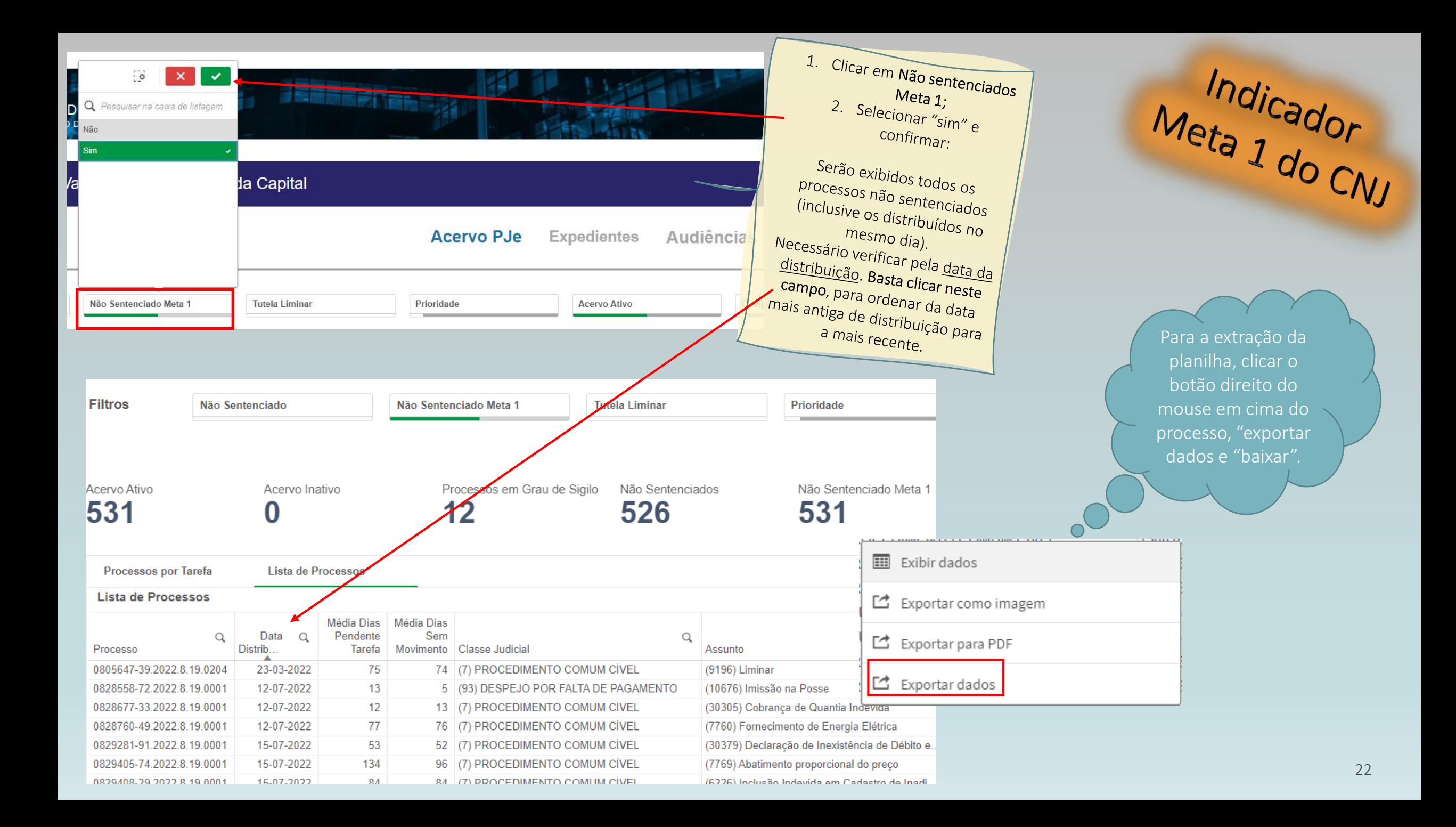

# **Boa Gestão!**

### $CGJ-DGFAJ$

Divisão de Apoio à Gestão Cartorária (DIGES) Serviço de Apoio à Gestão Cartorária (SEGES)

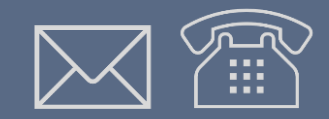

### **CONTATO** E-mail: cgj.seges@tjrj.jus.br Telefones: (21) 3133-3062 ou 3133-2813

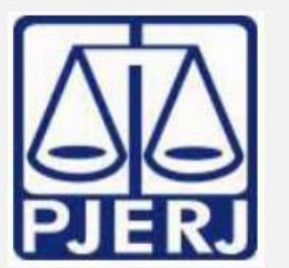

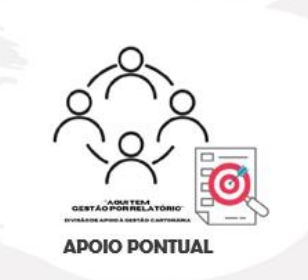